## **How to configure guest network**

Device Mode No.: CR300

Question Category: Wireless Setting

In order to prevent the leakage of personal information and enhance the security of the router, CR300 router is equipped with the function of guest network; the host network is separated from the guest network, and the guest network cannot be connected to the router through wireless management; if several person share your network, you can set a limit on their network speed to ensure that your network is not affected.

Log in to the router management page

 $\mathbf{1}$ 

1. Open the browser, Enter " "192.168.10.1" or "www.ceres.com" in the address bar, click the " Enter or Return key to enter the router login page, if you log in during factory restoration, the factory login password is admin (The sticker at the bottom of the router can be viewed), click the login button.

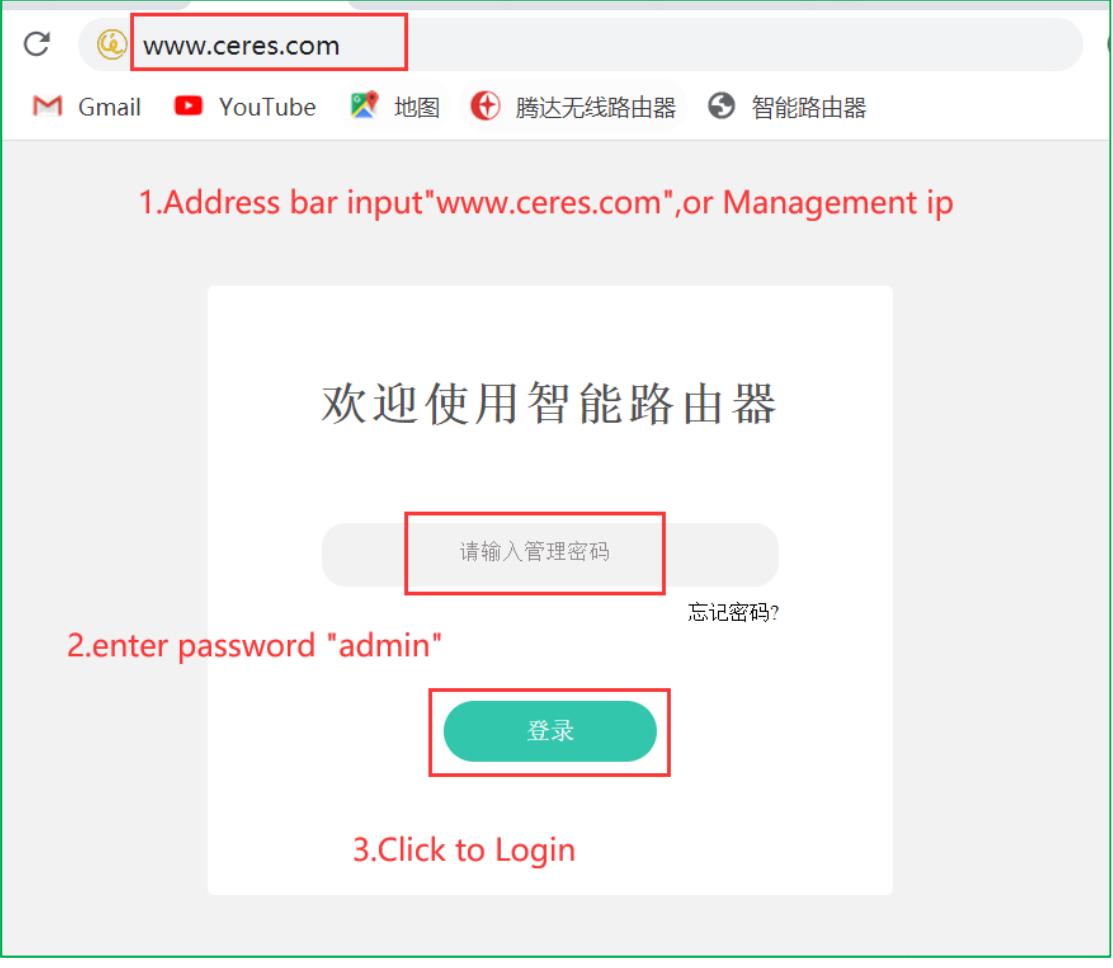

## $\overline{2}$ Set up guest network

1. Enter the management page and click the "Guest Network" menu on the left;

2. Click the icon to turn on the guest network, set "2.4G name" and "net password", and click the "confirm" button.

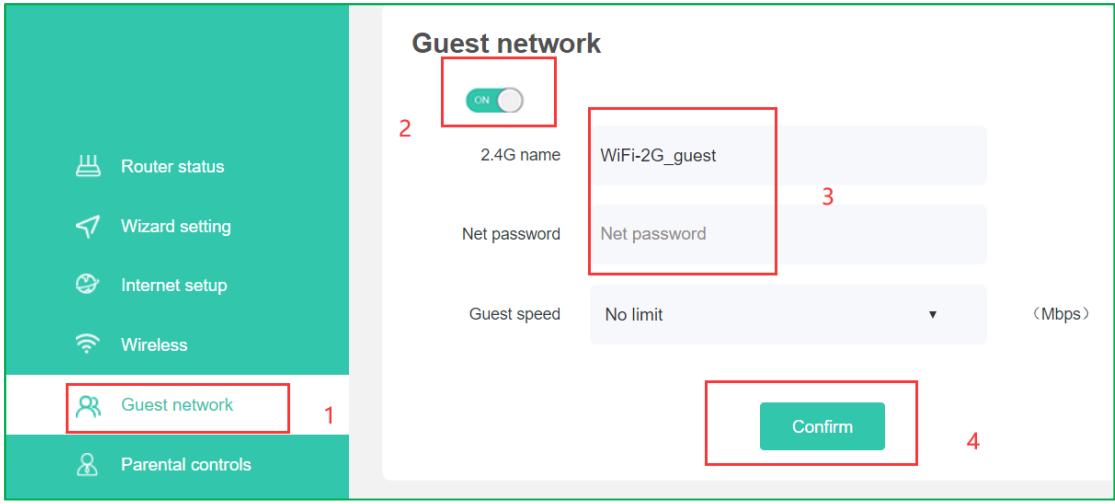

3. After a while, the interface displays "Configuration successful", then the guest network is successfully turned on.

4. If you need to set the network speed limit for the guest network,do as following:

For example: If you want to limit the guest network speed to 10Mbps, click the drop-down button of "Guest Sharing Network Speed", select custom, and enter 10 in the custom input box (no need to fill in unit)

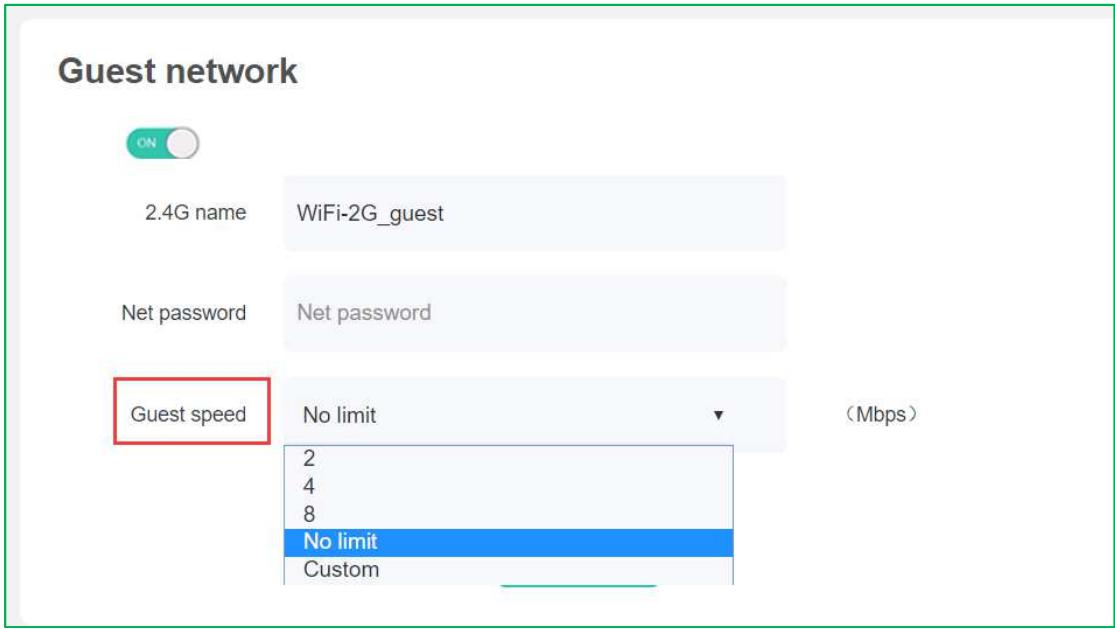

5. After a while, the interface displays "Configuration successful", and the guest network speed

limit function is enabled.

## **Note:**

1. The unit of broadband speed at home is bps, for example, 100M broadband is actually 100Mbps;

- 2. The unit of guest network speed limit is Mbps, which is the bandwidth unit;
- 3. 1024KB=1MB=8Mbps